# Students: How to view and download the 1098-T form

- This procedure is for students.
- Parents, family members and others can either:
  - ask their student to give them the form; or
  - they can ask their student to give them 1098T access within CU Guest Access. Visit <u>CU Guest Access</u> for instructions and more information.
- 1098-T tax forms are only online. No forms are mailed.
- For more information, see <u>Tax Info</u> on the Bursar's Office website.

# Step 1: Students log in to <u>Buff Portal</u> (buffportal.colorado.edu).

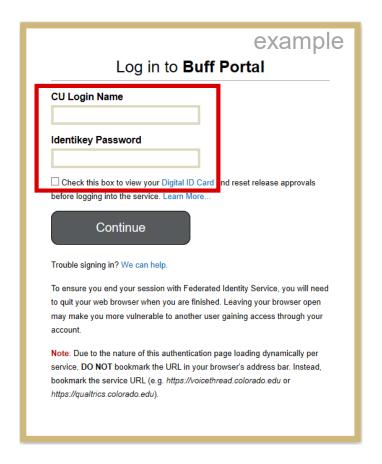

Step 2: Enter "1098t" in the "Search Buff Portal" field on the left and click **1098-T Tax Form** to open the card.

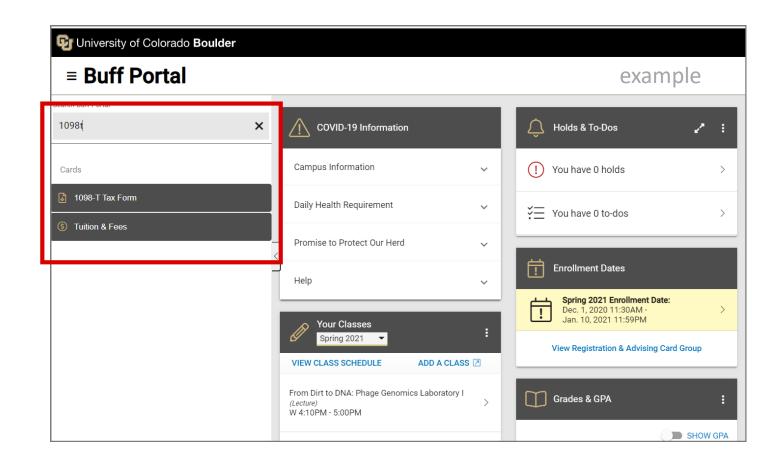

## Step 3: Click View/download 1098-T.

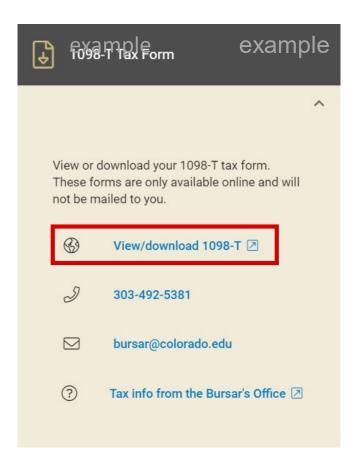

#### Step 4: Select the year of the form you want to view and/or download.

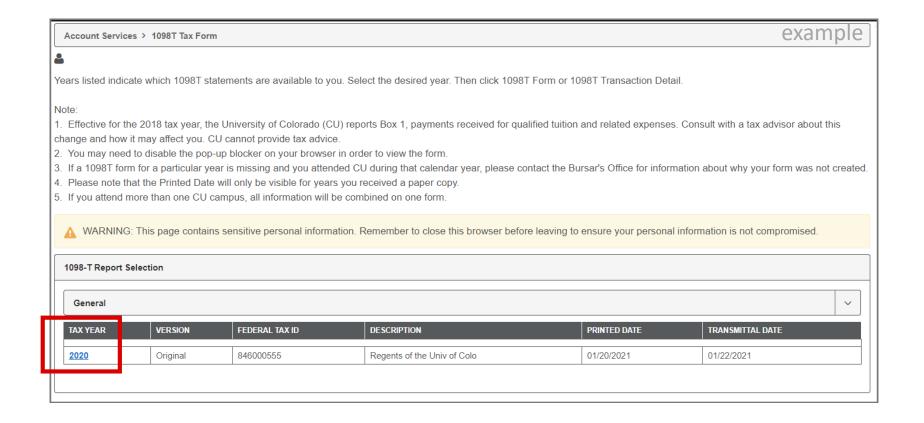

Step 5: Select **1098-T Form** (to download the form) or <u>Transaction Detail</u> (for detailed information) and click **View**.

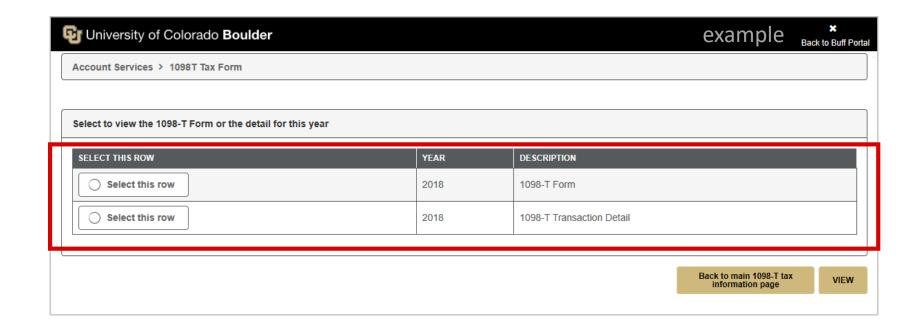

## Step 6: Click **Allow** to download the form.

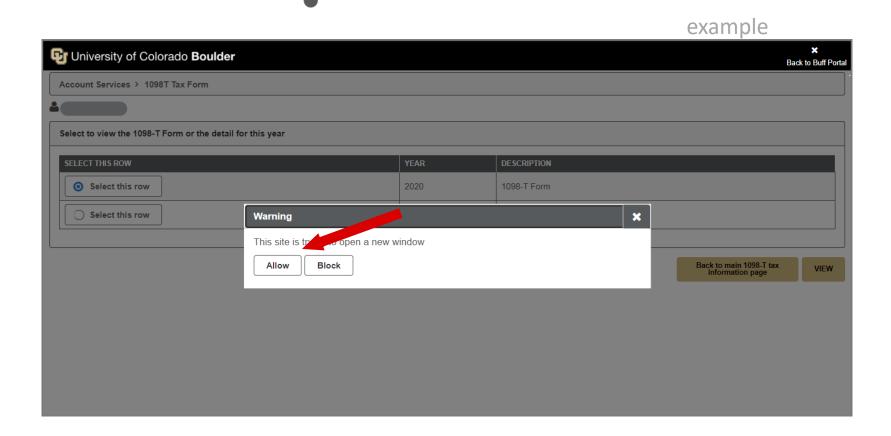

# Step 7: From here you can print the form. Visit <u>1098-T Boxes Explained and FAQs</u> for more information.

| FILER'S name, street address, city or town foreign postal code, and telephone number |                                       |                                                                   | OMB No. 1545-1574                                                                 |            |                                                                             |
|--------------------------------------------------------------------------------------|---------------------------------------|-------------------------------------------------------------------|-----------------------------------------------------------------------------------|------------|-----------------------------------------------------------------------------|
| Regents of the Univ of Colo<br>Bursar Office, 43 UCB                                 |                                       | expenses<br>\$<br>2                                               | 2018                                                                              |            | Tuition<br>Statement                                                        |
| Boulder CO<br>Regents of the Univ of Colo                                            | 80309-0043<br>303/492-5381            |                                                                   | Form <b>1098-T</b>                                                                |            |                                                                             |
| FILER'S employer identification no. ST<br>846000555                                  | UDENT'S TIN                           | 3 If this box is checked, your e<br>its reporting method for 2018 |                                                                                   | nged<br>✓  | Copy B<br>For Student                                                       |
| STUDENT'S name                                                                       |                                       | 4 Adjustments made for a<br>prior year                            | 5 Scholarships or grants                                                          | s          | This is important<br>tax information<br>and is being                        |
| Street address (including apt. no.)                                                  |                                       | 6 Adjustments to<br>scholarships or grants<br>for a prior year    | 7 Checked if the amount<br>in box 1 includes<br>amounts for an<br>academic period |            | furnished to the<br>IRS. This form<br>must be used to<br>complete Form 8863 |
| City or town, state or province, country, and ZIP or foreign postal code             |                                       | \$                                                                | beginning January—<br>March 2019                                                  |            | to claim education<br>credits. Give it to the                               |
| Service Provider/Acct. No. (see instr.)                                              | 8 Check if at least half-time student | 9 Checked if a graduate student                                   | 10 Ins. contract reimb./r                                                         | efund      | tax preparer or use it to<br>prepare the tax return.                        |
| Form 1098-T (keep                                                                    | for your records)                     | www.irs.gov/Form1098T                                             | Department of the Tre                                                             | easury - I | nternal Revenue Service                                                     |

Step 8: If you select **Transaction Detail**, you can view a breakdown of payments received for qualified tuition and expenses; prior year adjustments; grants and scholarships; and prior year grant adjustments. Visit <u>1098-T Boxes Explained and FAQs</u> for more information.

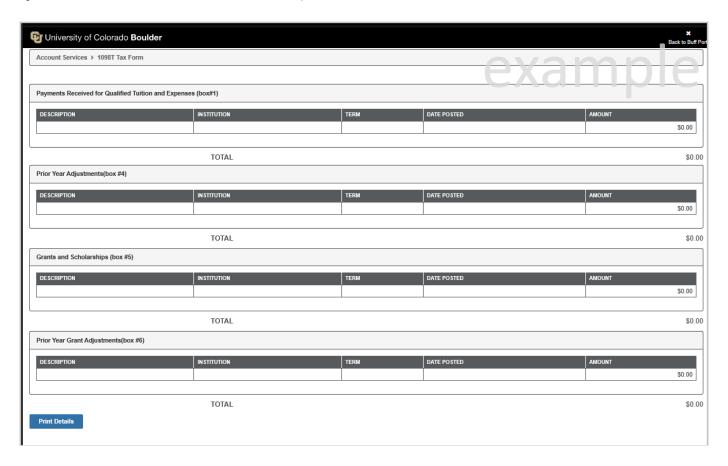